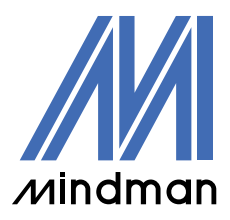

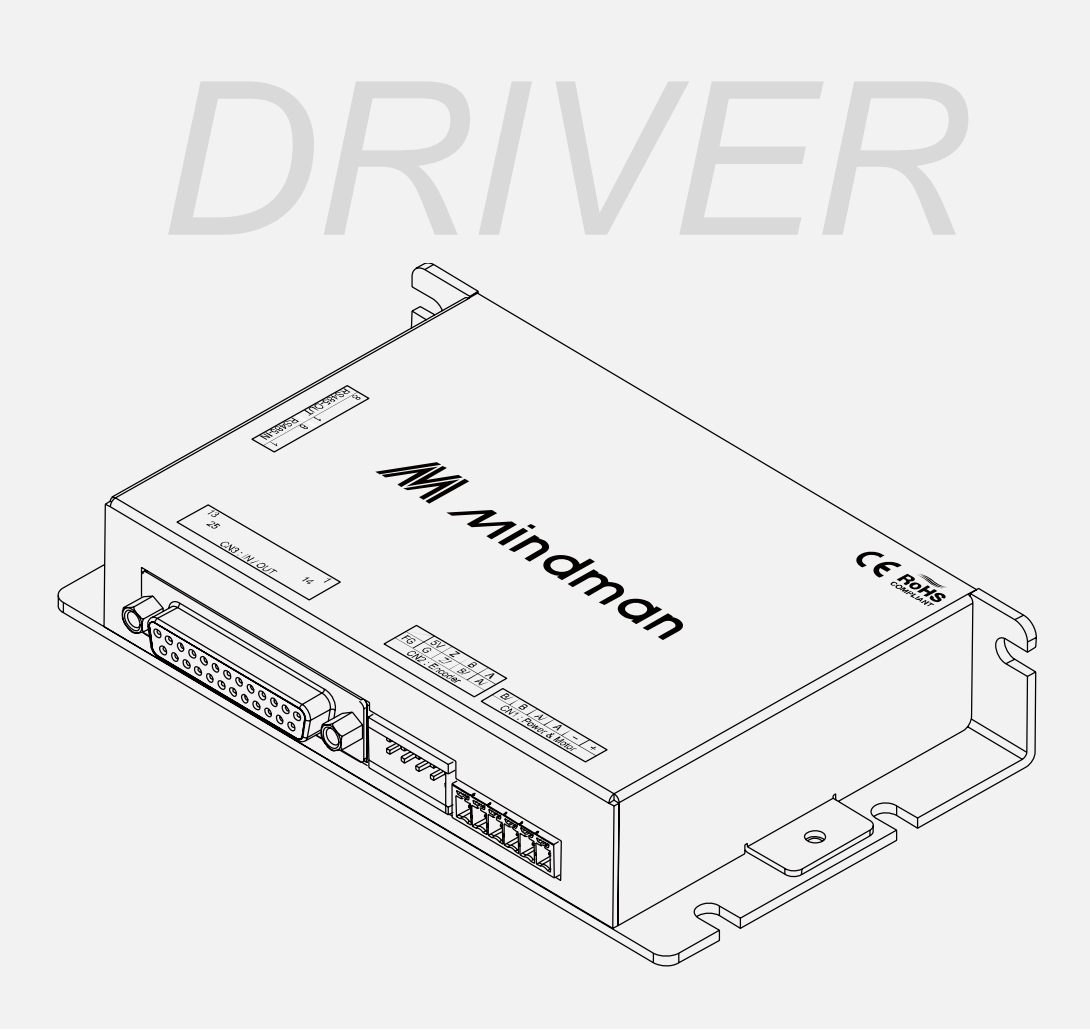

# **CM20** series

## User Manual

User Program (GUI) Function

Version 202204

## **Contents**

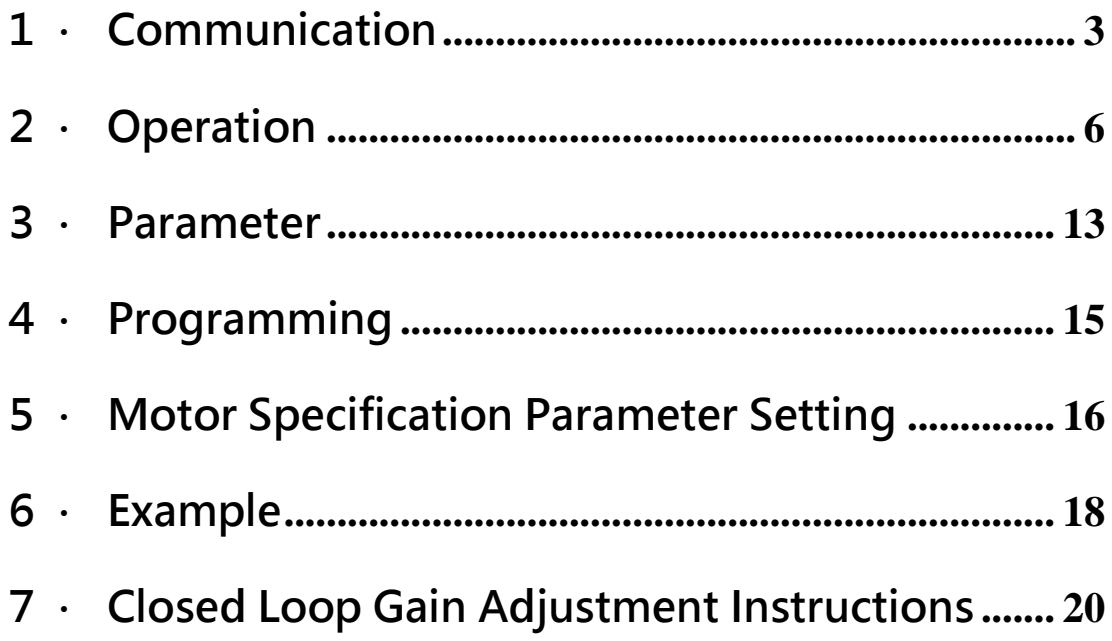

In order to communicate with the controller, the user should prepare the converter to connect with the PC.

For more detailed information, please refer to "CM20 instruction manual".

The CM20 test software is composed of four parts:

- 1. Communication
- 2. Operation
- 3. Parameter
- 4. Programming

## <span id="page-2-0"></span>1 · Communication

(1) After executing the GUI program(CM20.exe), the following window will be displayed.

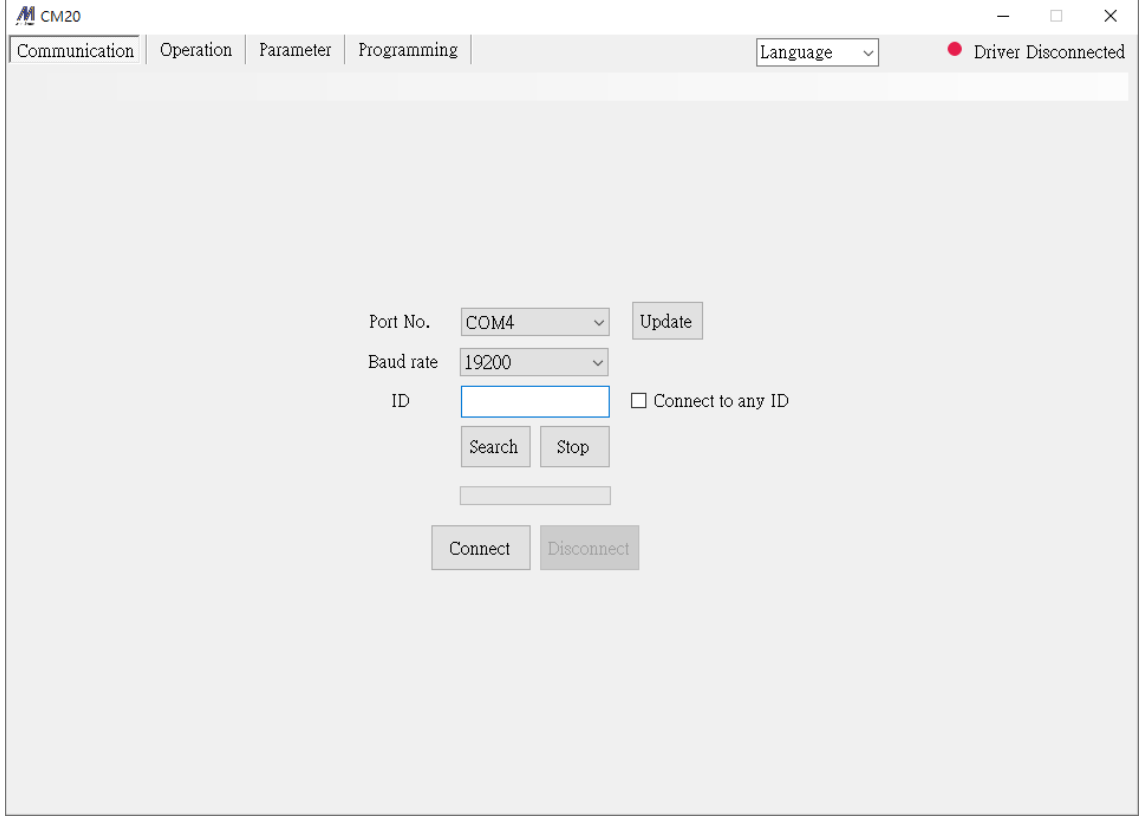

(2) Select the COM port to connect to the device.

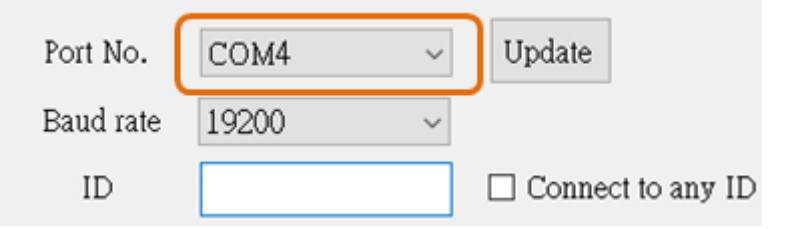

- \* If you don't know the port number, you can do the following:
- I. Remove the communication cable and execute the CM20 software to view the communication port list.
- II. Connect the communication cable, click the "Update" button on the right side of the CM20 windows, and click the new communication port.
- (3) Select the baud rate, the default value is 19200 bits/s.

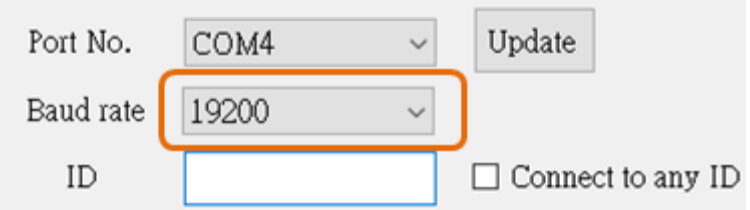

(4) Enter the controller ID (defaulted value is 1), and connect.

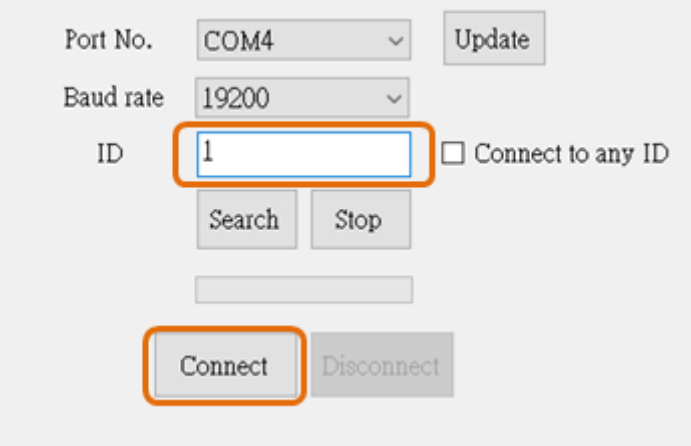

In addition, you can also click "Search" to find the controller ID automatically and connect it.

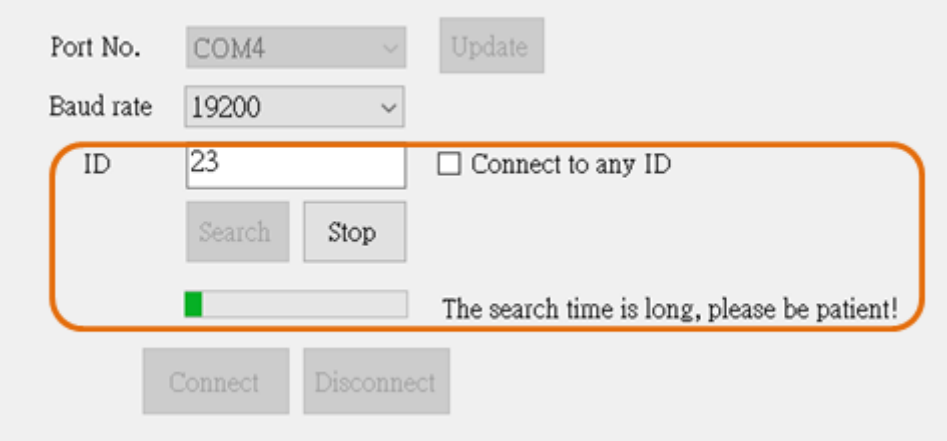

## <span id="page-5-0"></span>2 · Operation

#### (1) View the product information.

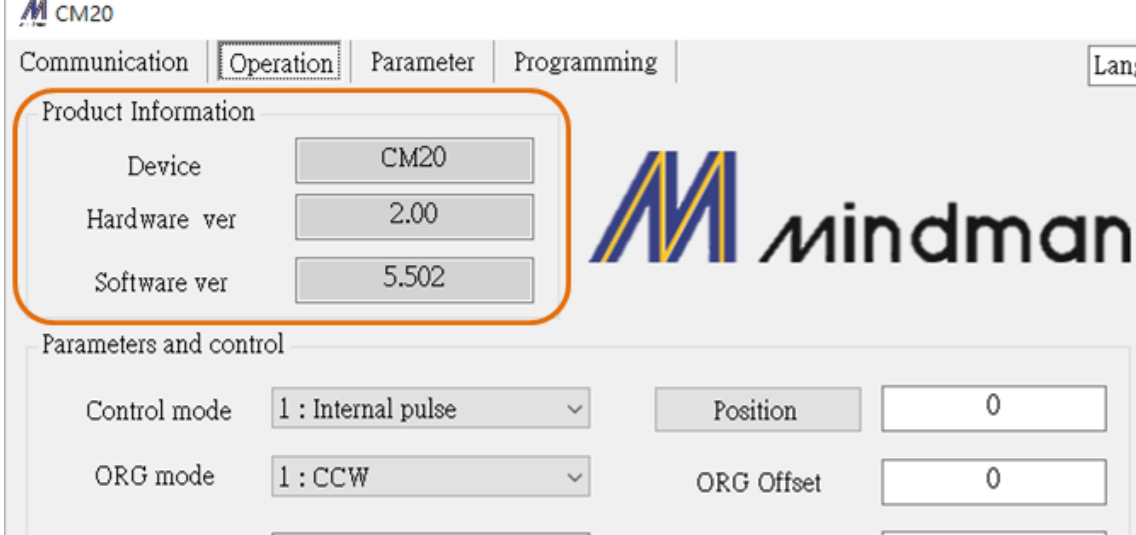

#### (2) Select the command to test the motion.

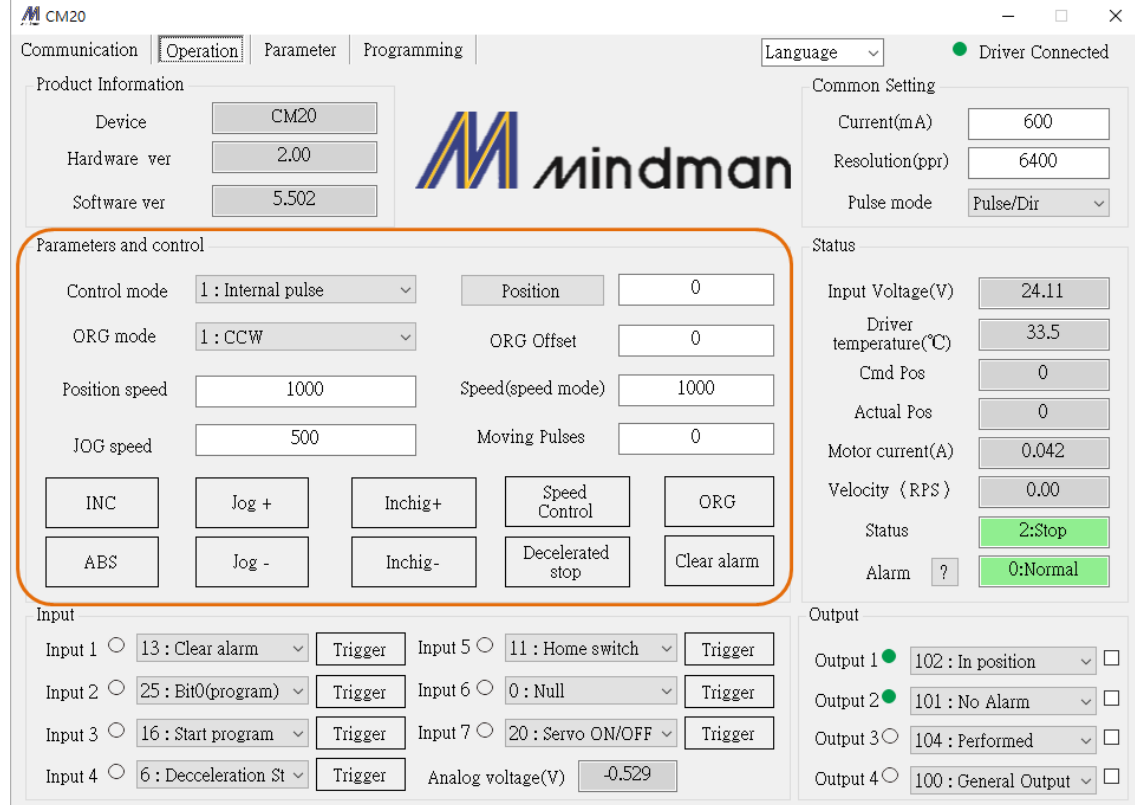

\* Use software to test motor motion control, please select "1: Internal pulse".

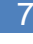

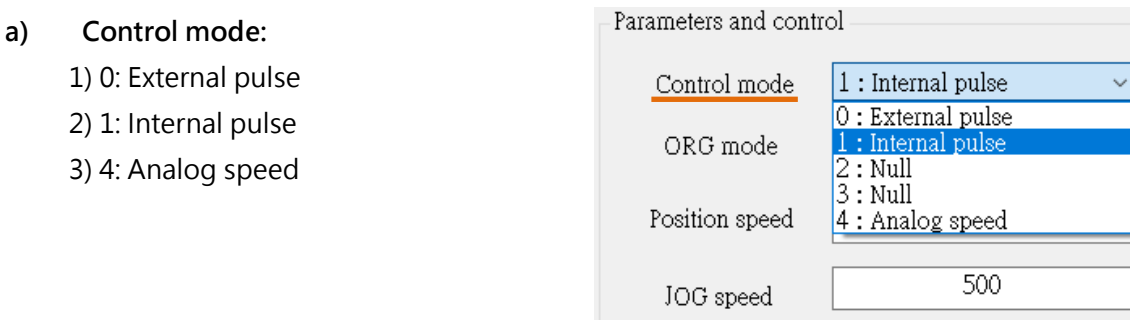

#### b) ORG method:

- 1) 0: Return to origin in CW
- 2) 1: Return to origin in CCW
- 3) 2: Return to+Limit sensor
- 4) 3: Return to -Limit sensor
- 5) 8: +Z phase return
- 6) 9: -Z phase return
- 7) 12: Return to origin in CW and Z phase
- 8) 15: Return to origin in CCW and Z phase
- 9) 16: Return to +Limit and Z phase
- 10) 17: Return to -Limit and Z phase

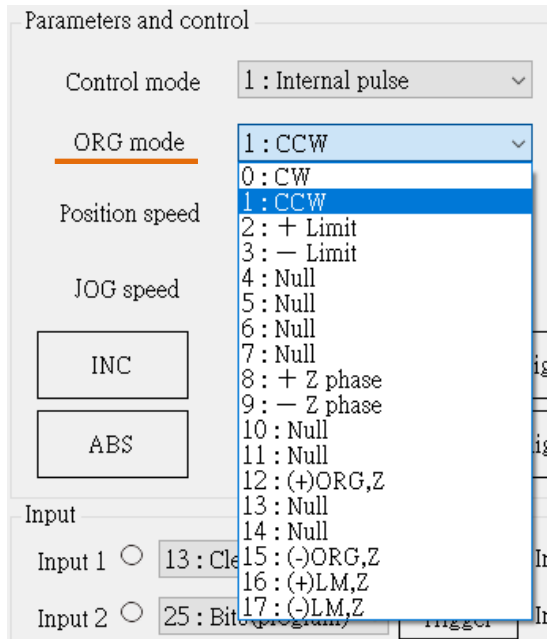

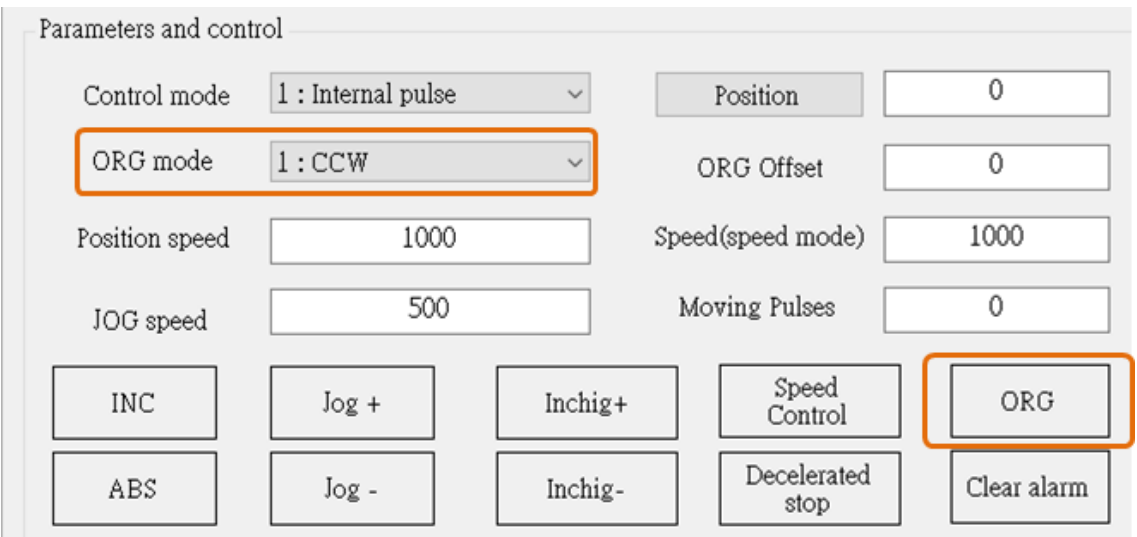

\* After triggering the origin or limit signal, it will exit the trigger point in the reverse direction, and then back at the "ORG slow speed".

c) INC: Click the button, it will move to the position based on the current position add the "Moving Pulses", and the speed is the value in the "Position Speed" field (unit: 0.01 RPS).  $\overline{z}$  - Parameters and control

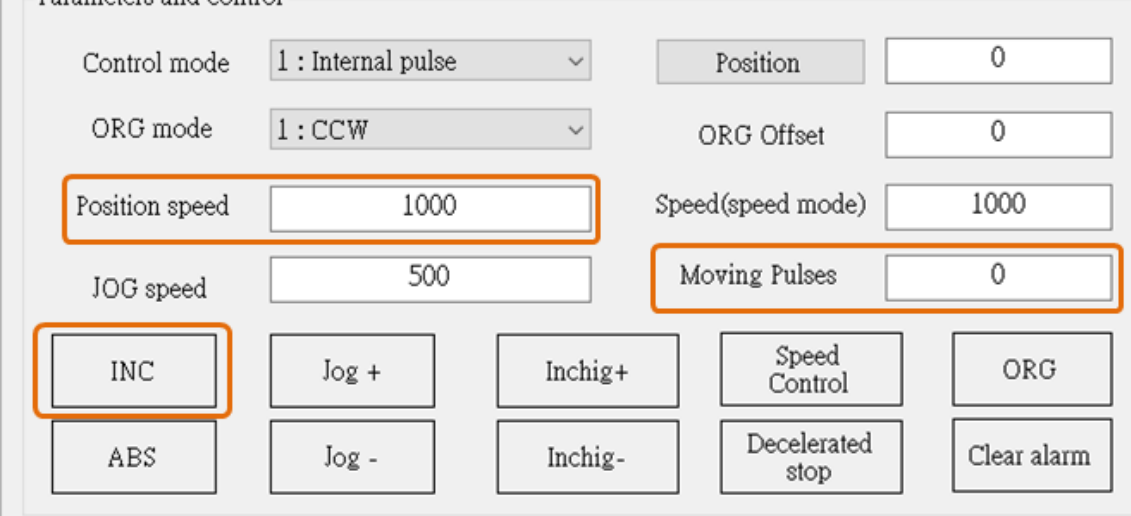

d) ABS: Click the button to trigger the command, the "Cmd Pos" will be changed to the value in the "Moving Pulses" field, and the speed will be changed to the value in the "Position Speed" field (unit: 0.01 RPS).

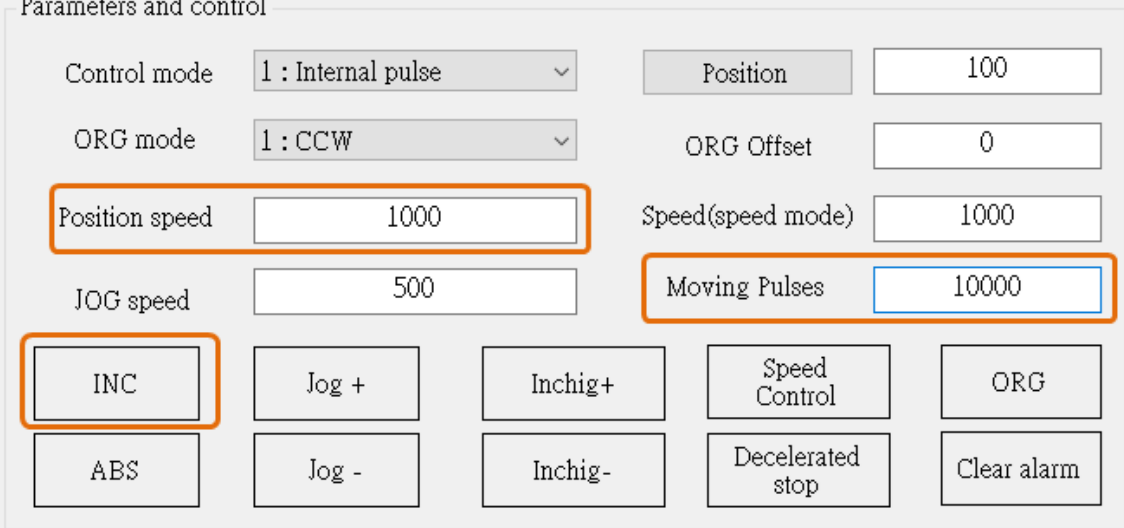

e) JOG: Press and hold the button, it will move at the "JOG speed" until the button is released (unit: 0.01 RPS).。

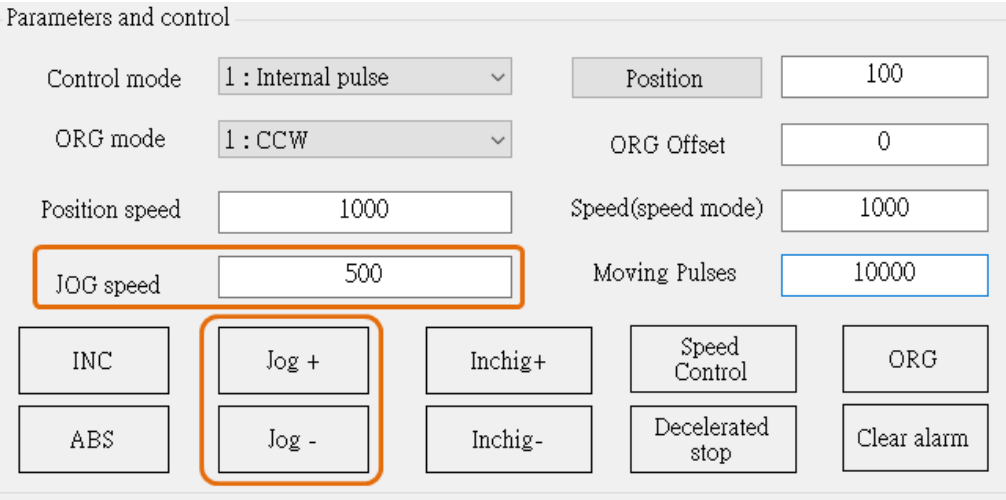

f) Inchig: Click the trigger button, and the new target will move with the current position pluses/minuses the value in "Moving Pulses". The speed is the value in the "Position Mode Speed" field (unit: 0.01 RPS).

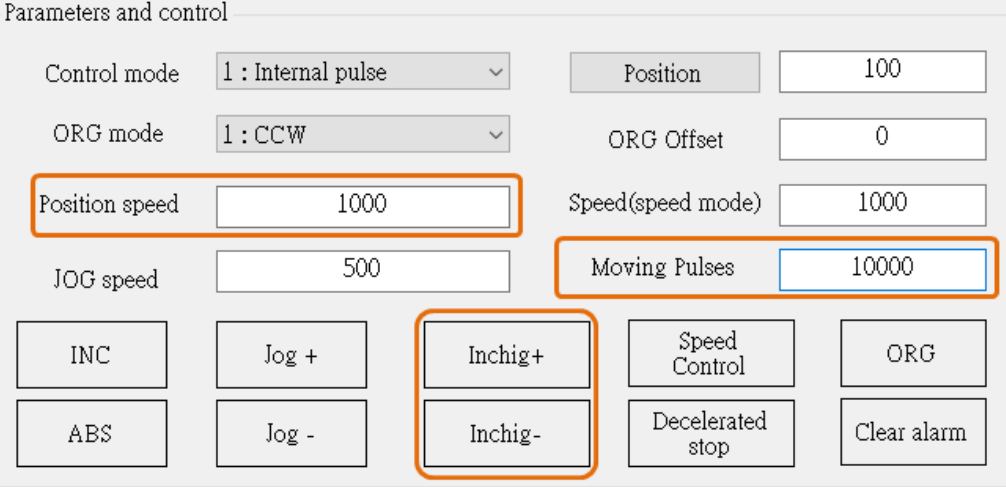

g) Speed Control: Click the button to trigger, and keep moving at the "Speed(speed mode)" until the "Decelerated stop" is clicked to stop. The sign of the value in the field changes the moving direction.

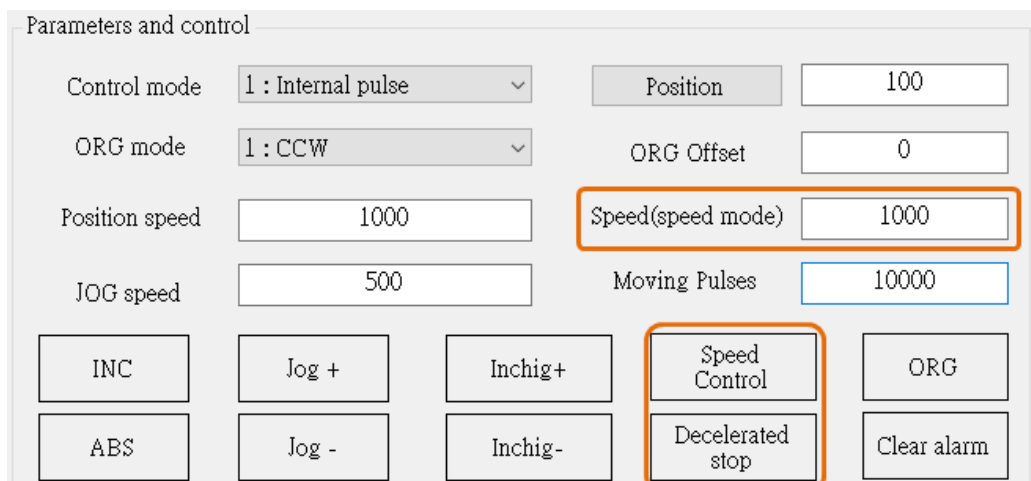

h) Position: The current "actual position" can be changed by setting the value in the field. The position "0" is considered as the origin.

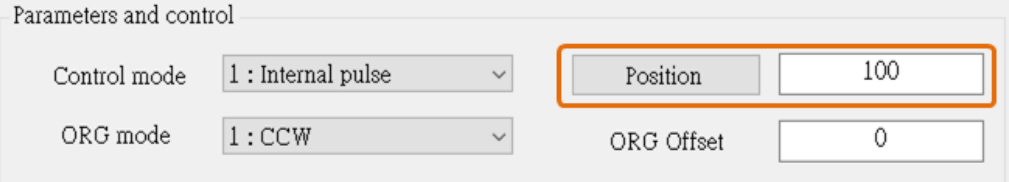

 $\checkmark$ 

(3) Status: The current status of the controller can be monitored.

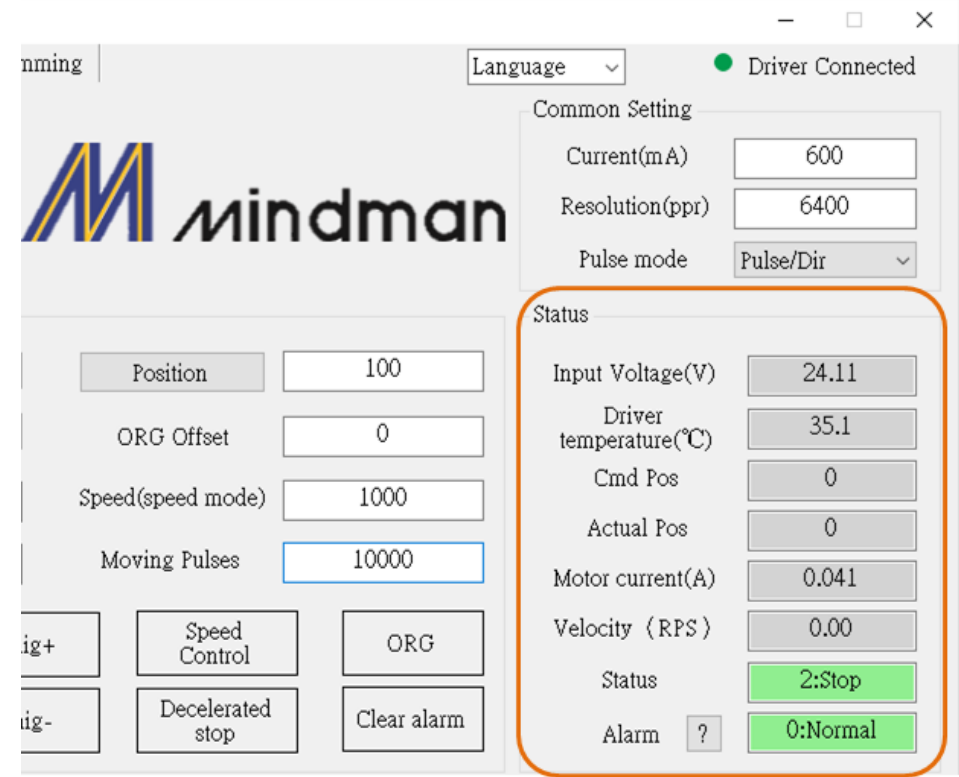

(4) Input/Output: Input/output function setting and I/O trigger simulation.

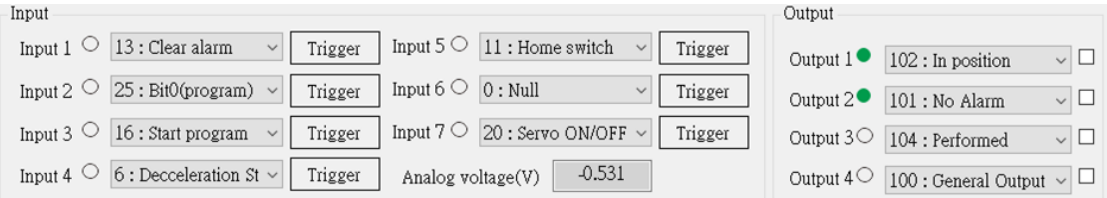

### a) I/O signals:

Whether the I/O is triggered can be judged by the light. Green light means that the signal is actived.

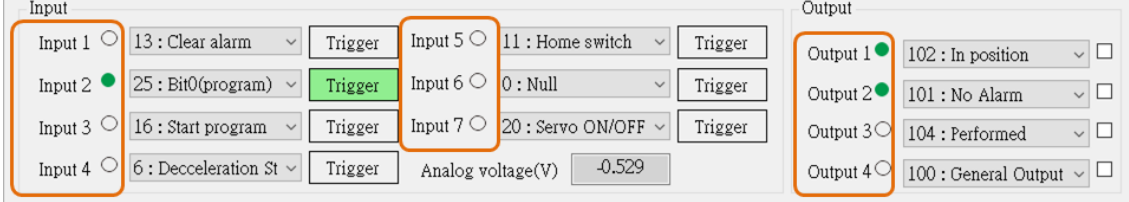

b) I/O simulation function:

Only the pins defined as "Null" or "Generic Output" can be controlled by simulate I/O. If the pins were defined as specific states, the actual state output shall prevail.

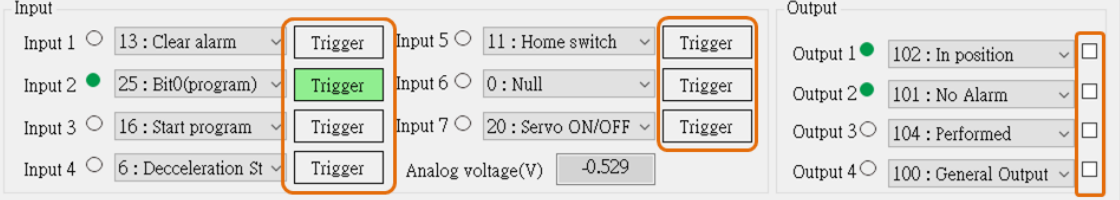

c) I/O function setting:

The I/O function can be defined. Set in the "Input" and "Output" list. M CM20  $\overline{\mathsf{x}}$ Operation Parameter Programming Communication Language • Driver Connected  $\begin{array}{ll}\n\text{Communication} & \text{Over} \\
\text{Product Info: Null} & 1: \text{ABS} \\
 & \text{Devil} & 2: \text{INC} \\
\end{array}$ ⊽ Common Setting Devi  $Current(mA)$ 600 3 : ORG mode<br>4 : Jog +<br>5 : Jog - $\mathcal M$   $\mu$ indman Hardwa Resolution(ppr) 6400 Decceleration Stop Softwa Pulse mode  $\operatorname{\textsc{Pulse}/\textsc{Dir}}$ o : Eccereration<br>7 : Emergency Stop<br>8 : Set position<br>9 : Limit +<br>10 : Limit -Parameters: Status 11 : Home switch<br>12 : ORG  $100$ Position  $24.11$ Control  $\checkmark$ Input Voltage(V) Driver<br>(C)temperature  $35.1$ ORG m  $\checkmark$  $\overline{0}$  $14:$  Null ORG Offset 17 : Null<br>15 : Null 15 : Null<br>16 : Start program<br>17 : Pause program<br>19 : Null<br>19 : Null Cmd Pos  $\overline{0}$ Position Speed(speed mode)  $1000$ Actual Pos  $\overline{0}$ 10000 |19 : Null<br>|20 : Servo ON/OFF<br>|21 : Inchig+<br>|22 : Inchig-<br>|23 : Null<br>|24 : Null Moving Pulses  $JOG$  spe Motor current(A)  $0.039$ Velocity (RPS)  $0.00$ Speed<br>Control  $ORG$ **INC** Inchig+  $\overline{24} \cdot \overline{\text{Mull}}$ Status  $2:$ Stop : Bit0(program)<br>: Bit1(program) Decelerated Clear alarm ABS Inchig-0:Normal Alarm stop  $|2\rangle$ 20 : Bitt (program)<br>28 : Bit3(program)<br>29 : Bit3(program)<br>29 : Bit4 (program)<br>13 : Clear alarm Input Output Input 1  $\circ$ Input  $5 \circ 11$ : Home switch Trigger Trigger  $\checkmark$ Output 1<br/> $\bullet$ 102 : In position ┐ Input  $6 \circ 0$ : Null 100 : General Output<br>101 : No Alarm Input 2  $\circ$  25 : BitO(program)  $\circ$ Trigger Trigger Output  $2^{\bullet}$ Input 7  $\bigcirc$  20 : Servo ON/OFF  $\checkmark$ Input  $3 \circ 16$ : Start program Trigger  $\checkmark$ Trigger Output  $3C$ 103 : Servo OFF<br>104 : Performed<br>100 : General Ourpur Input 4  $\circ$  6 : Decceleration St  $\circ$ Trigger Analog voltage(V)  $\sqrt{0.529}$ Output 4  $\circ$ 

#### The definition of "05: Input" and "06: Output" can also be set in the "Parameter" page.

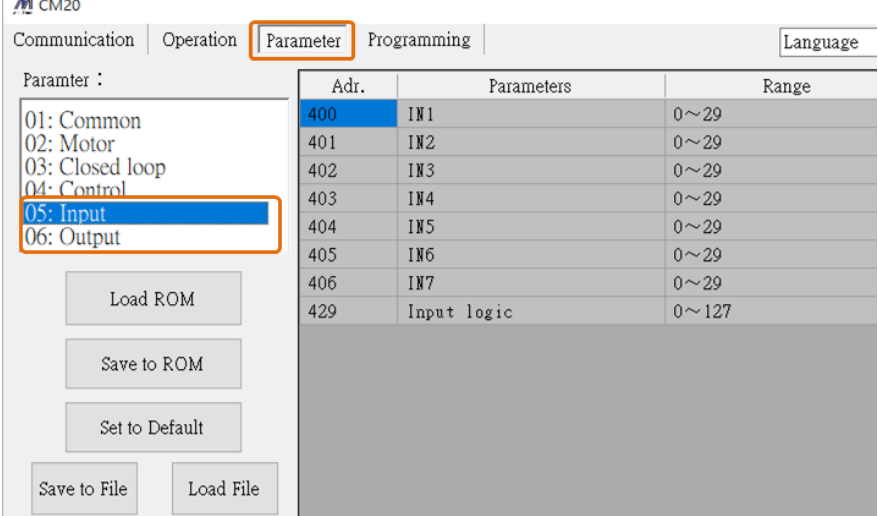

## <span id="page-12-0"></span>3.Parameter

#### (1) Load ROM: When starting the software, it is necessary to read parameters from the drive.

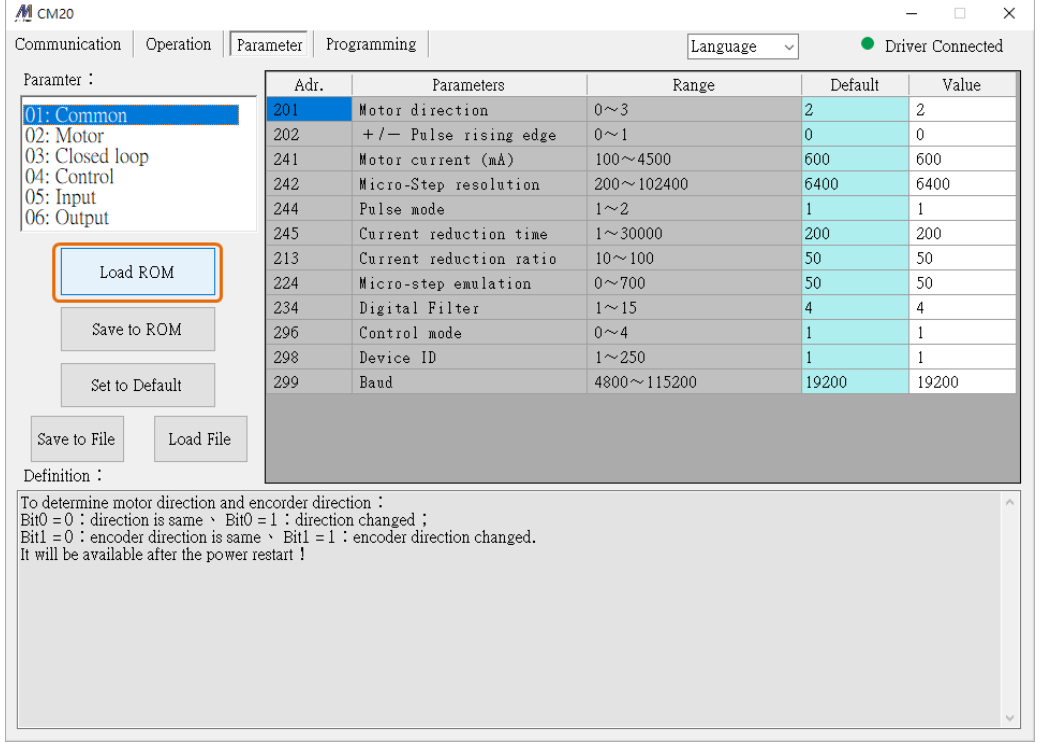

(2) Save to ROM: After modifying the parameters, please save the parameters to the drive. Load the parameters and verify that the parameters are modified successfully.

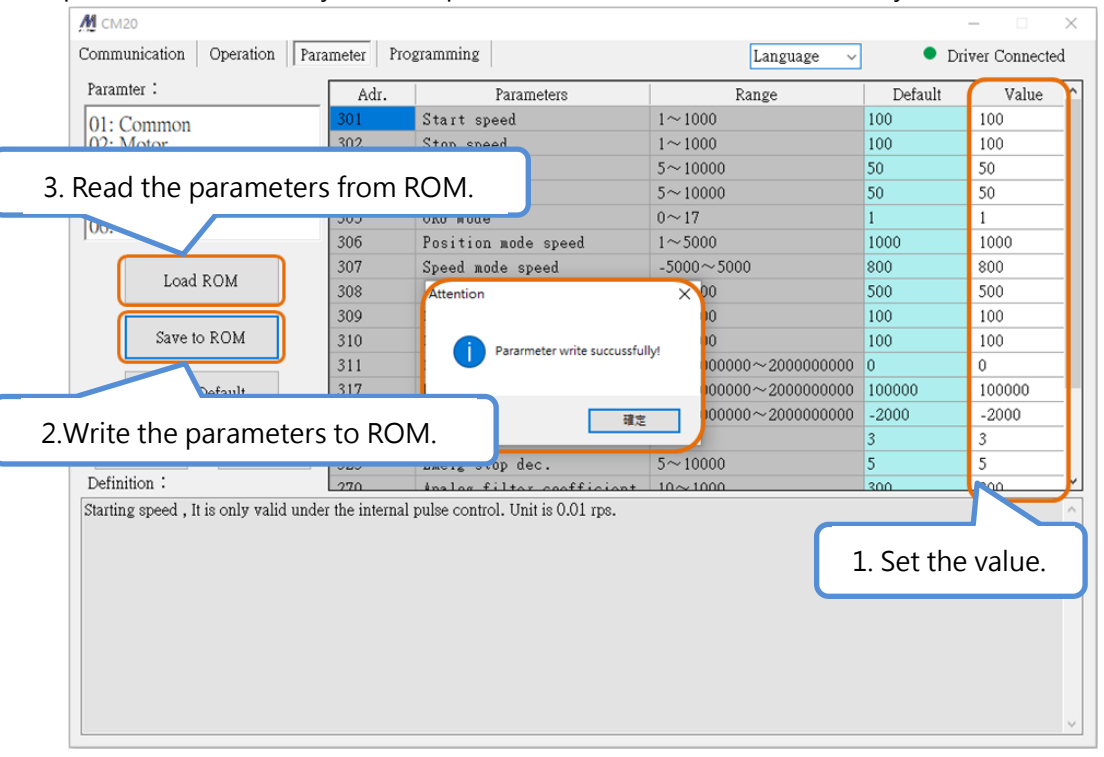

\* After some parameters are modified, the driver must be restarted.

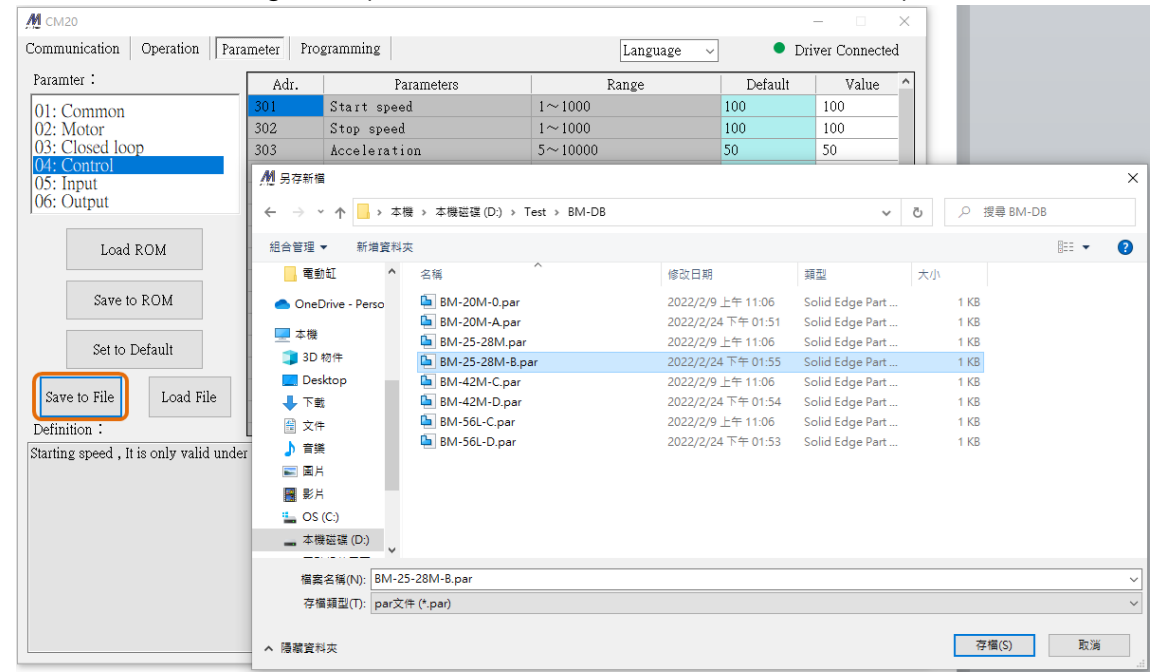

(3) Save to File: Package the parameters as files and save in the computer.

(4) Load File: Optionally load parameter files in the computer. After importing the parameters, write the parameters to the controller, and then restart the drive. It should be noted that different motors have different specifications.

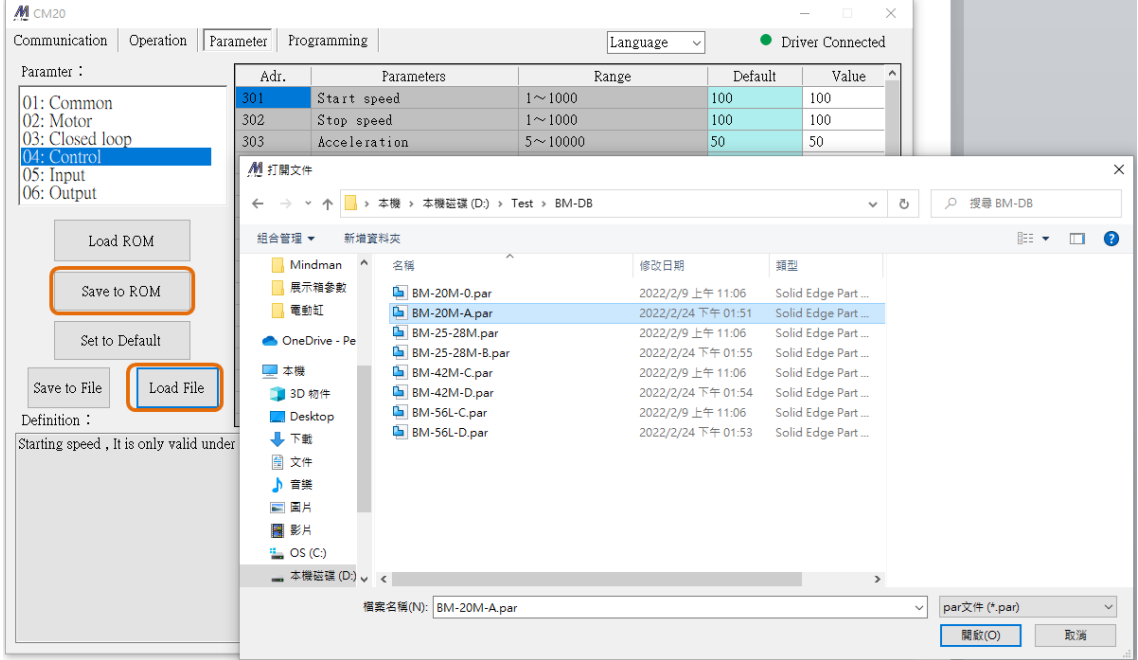

\* For more information, please refer to the " CM20 instruction manual ", please pay attention to the rated current to avoid damage to the motor.

#### 15

## <span id="page-14-0"></span>4.Programming

(1) Editor:

- ① Up to 64 commands can be written.
- ② "Segment No." will automatically increase by 1 when the paragraph command ends.
- ③ Select needed motion in "Command" field.
- ④ According to each "Command", set the required parameters .
- (2) Motor Control: Perform simple position control of the motor.
- (3) Program Control: You can specify the section to be executed, start, pause, and stop the

programs.

- (4) Program Management:
	- ① Programs can be stored as files.
	- ② Load the saved file.
	- ③ Read the driver.
	- ④ Write the program to drive.

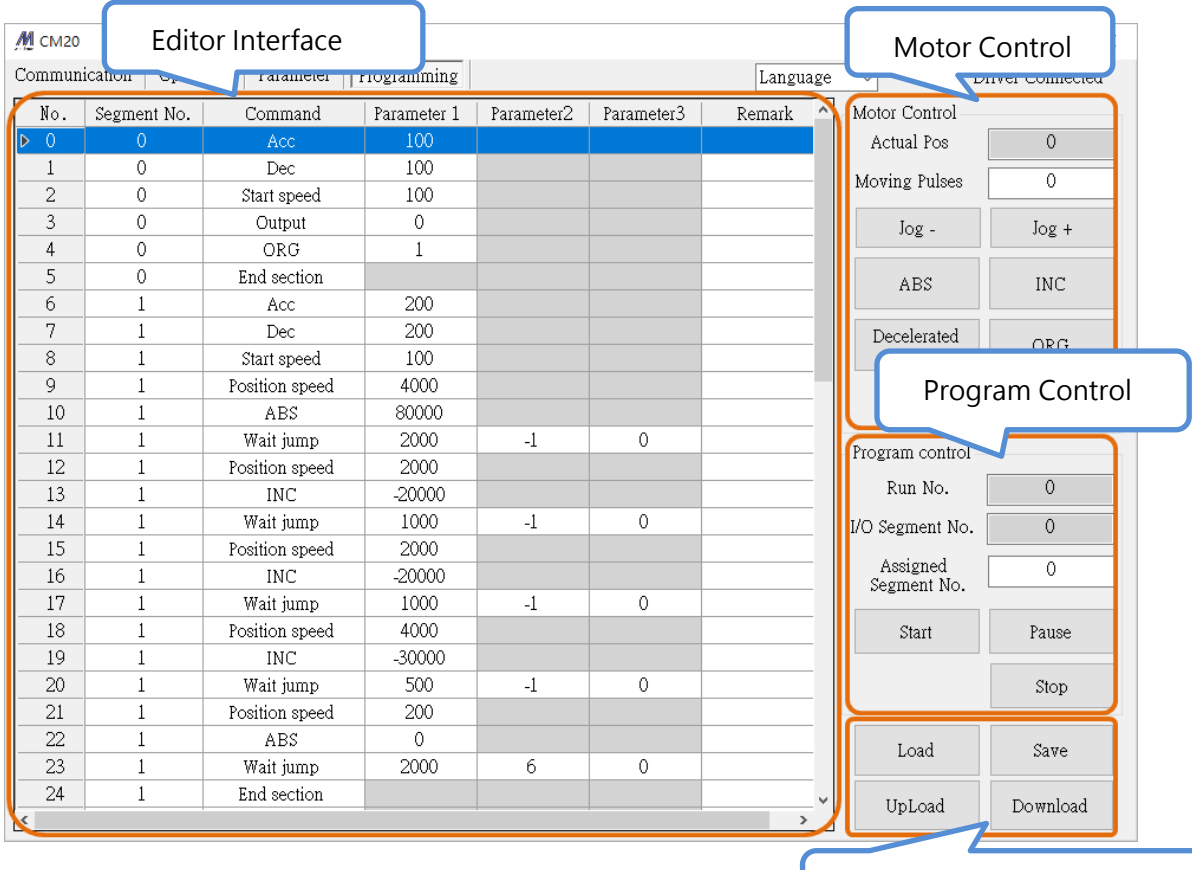

Program Management

## <span id="page-15-0"></span>5.Motor Specification Parameter Setting

The controller can be applied to different motors by setting parameters. The following is the setting example of □42 motor.

Step 1: The controller is disconnected to the motor, turn on the controller and start the software.

| Paramter:                                                                                                    | Adr. | Parameters              | Range             | Default        | Value        |
|----------------------------------------------------------------------------------------------------|------|-------------------------|-------------------|----------------|--------------|
| $ 01:$ Common                                                                                                    | 201  | Motor direction         | $0 \sim 3$        | $\overline{c}$ | 2            |
| 02: Motor                                                                                                    | 202  | $+/-$ Pulse rising edge | $0 \sim 1$        | 0              | 0            |
| 03: Closed loop                                                                                                    | 241  | Motor current (mA)      | $100 - 4500$      | 600            | 600          |
| 04: Control                                                                                                    | 242  | Micro-Step resolution   | $200 \sim 102400$ | 6400           | 6400         |
| 05: Input<br>06: Output                                                                                                    | 244  | Pulse mode              | $1\sim2$          | $\mathbf{1}$   | $\mathbf{1}$ |
|                                                                                                    | 245  | Current reduction time  | $1 - 30000$       | 200            | 200          |
| Load ROM                                                                                                    | 213  | Current reduction ratio | $10 \sim 100$     | 50             | 50           |
|                                                                                                    | 224  | Micro-step emulation    | $0^{\sim}700$     | 50             | 50           |
|                                                                                                    | 234  | Digital Filter          | $1 \sim 15$       | $\overline{4}$ | 4            |
| Save to ROM                                                                                                    | 296  | Control mode            | $0 \sim 4$        | $\mathbf{1}$   | 1            |
|                                                                                                    | 298  | Device ID               | $1 - 250$         | $\mathbf{1}$   | $\mathbf{1}$ |
| Set to Default                                                                                                    | 299  | Baud                    | 4800~115200       | 19200          | 19200        |
| Load File<br>Save to File<br>Definition:                                                                                                    |      |                         |                   |                |              |
| To determine motor direction and encorder direction :<br>Bit $0 = 0$ : direction is same $\cdot$ Bit $0 = 1$ : direction changed;<br>Bit1 = $0$ : encoder direction is same $\cdot$ Bit1 = 1: encoder direction changed.<br>It will be available after the power restart ! |      |                         |                   |                |              |

Step 2: "Load File" on the "Parameter" page.

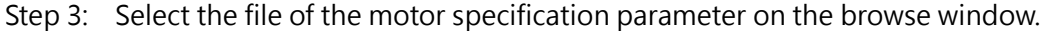

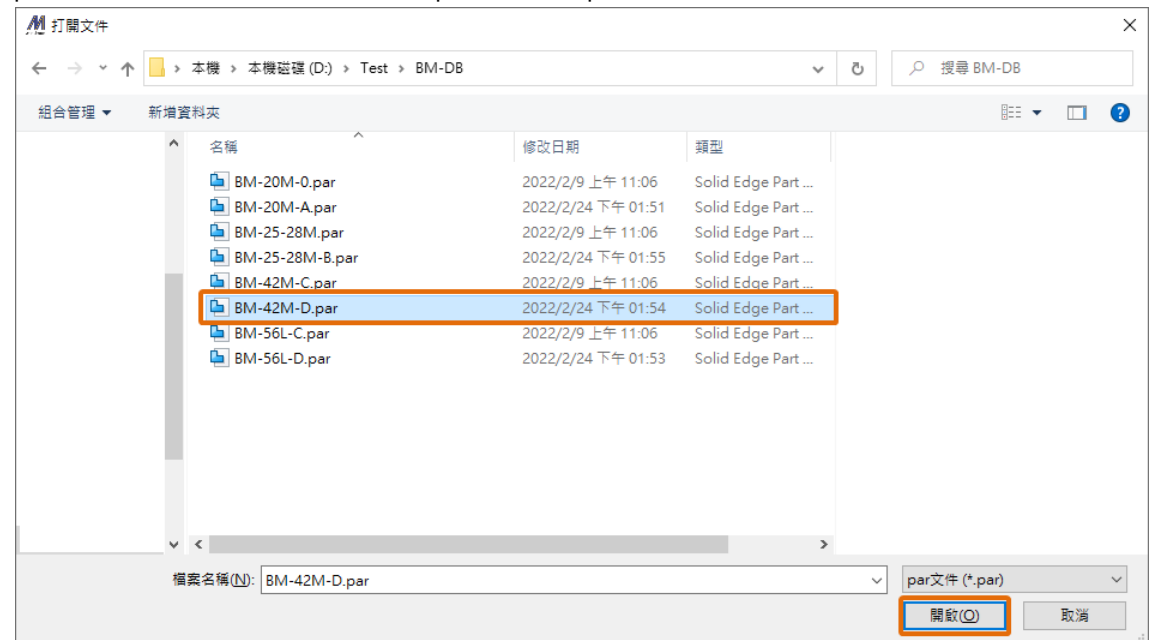

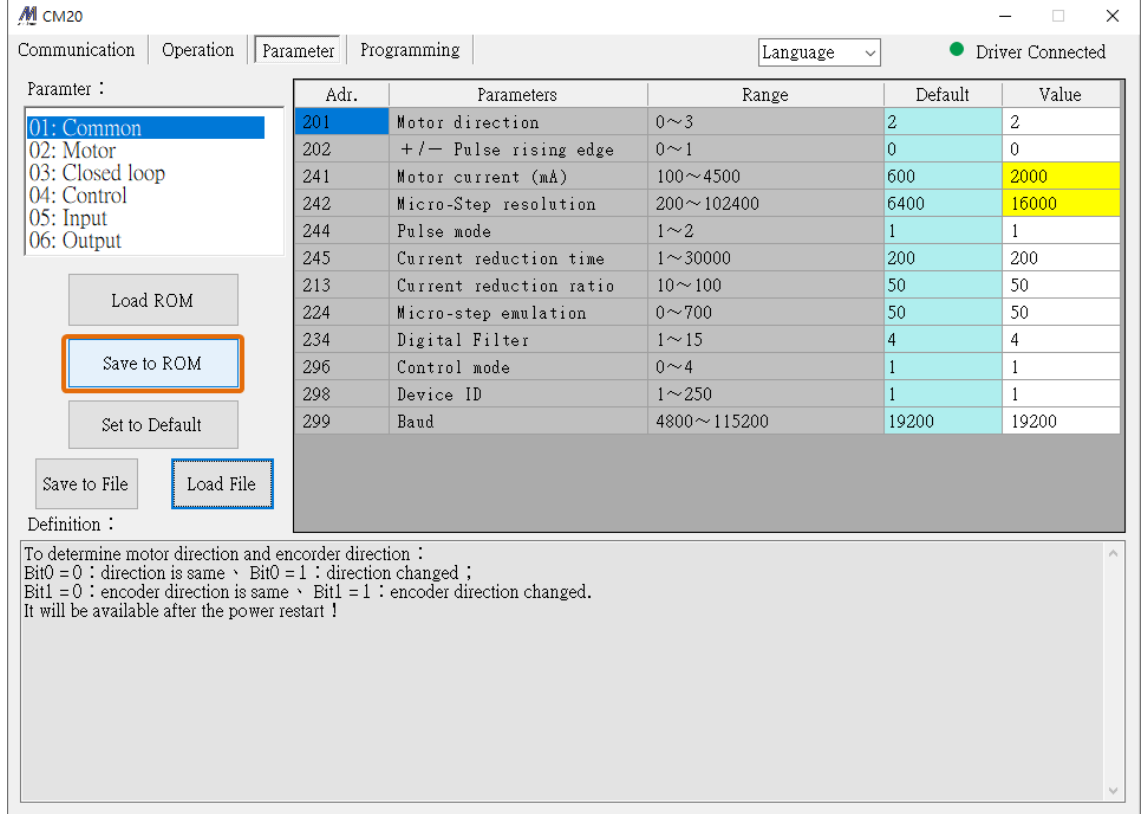

#### Step 4: Click "Save to ROM" and restart the controller to complete the motor specification setting.

#### Specification of Motor

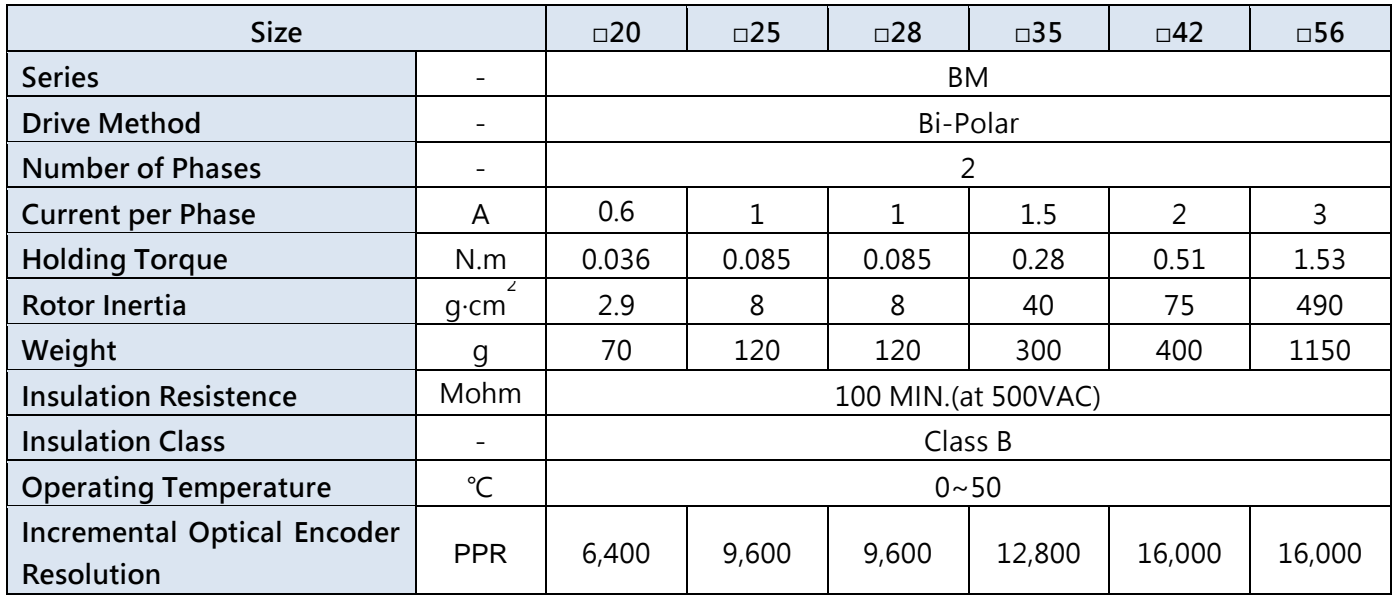

Warning: If you want to change the parameter setting of the motor specification, please be sure to complete the parameter setting before connect to the motor.

## <span id="page-17-0"></span>6.Example

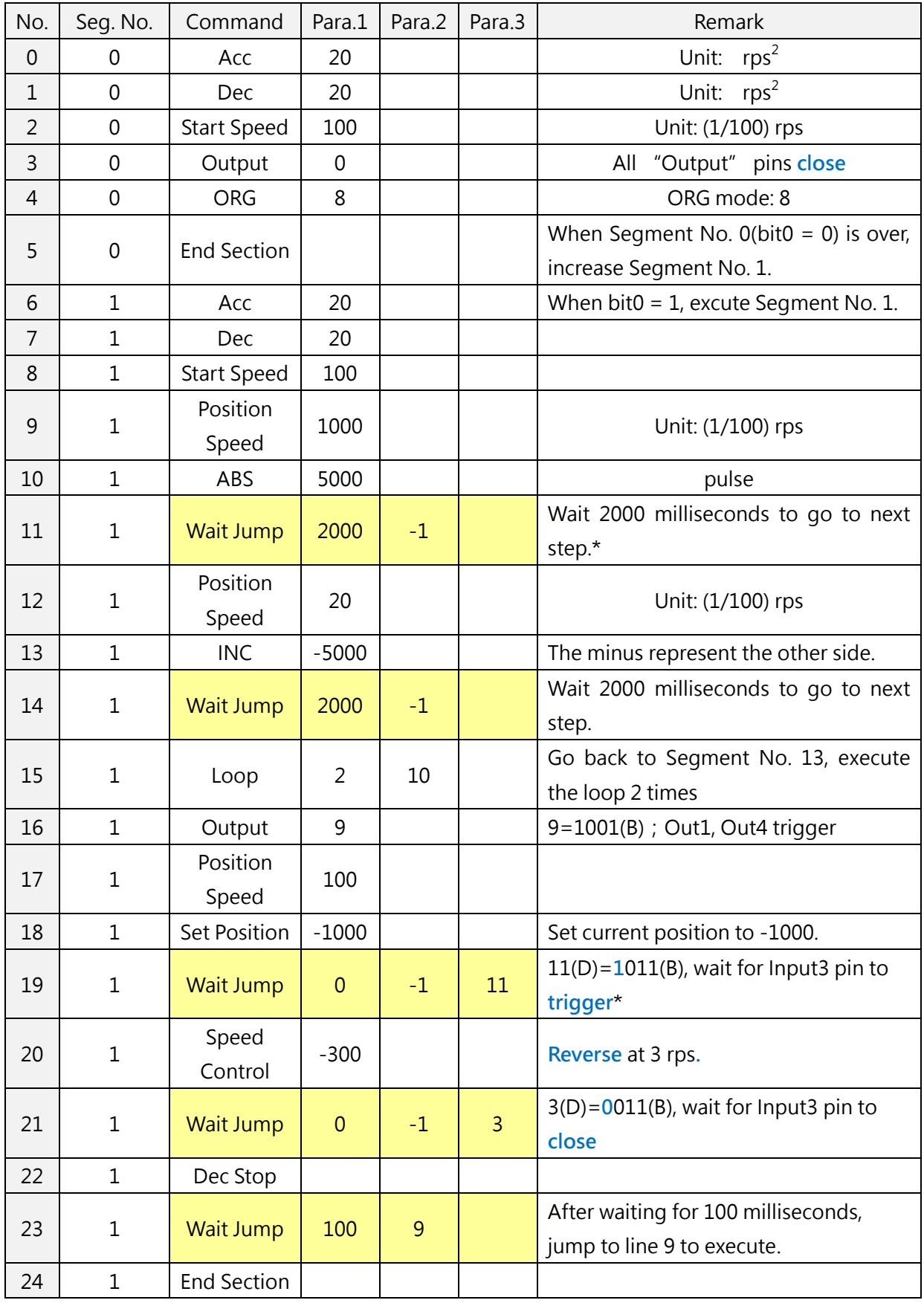

- \* If "Parameter 2" of the "Wait Jump" command is set -1, the execution will start from the next step after the condition is met; if the value is  $0 \sim 63$ , it will be executed by the corresponding "No". Take 9 as an example, it means that after the condition is met, jump to "No. 9" to execute. Note that this function cannot span program "Segment No.".
- \* The "parameter 3" of the "Wait Jump" command needs to be converted from decimal to binary to determine the program command. For example, the decimal "11" is converted to binary "1011", the highest bit represents the switch state of the pin, "0" represents the Input pin "off", "1" represents the Input pin "triggered"; the other 3 bits represents the position of the pin, "001" represents "Input1", "010" represents "Input2", and "011" represents "Input3".

## <span id="page-19-0"></span>7 Closed Loop Gain Adjustment Instructions

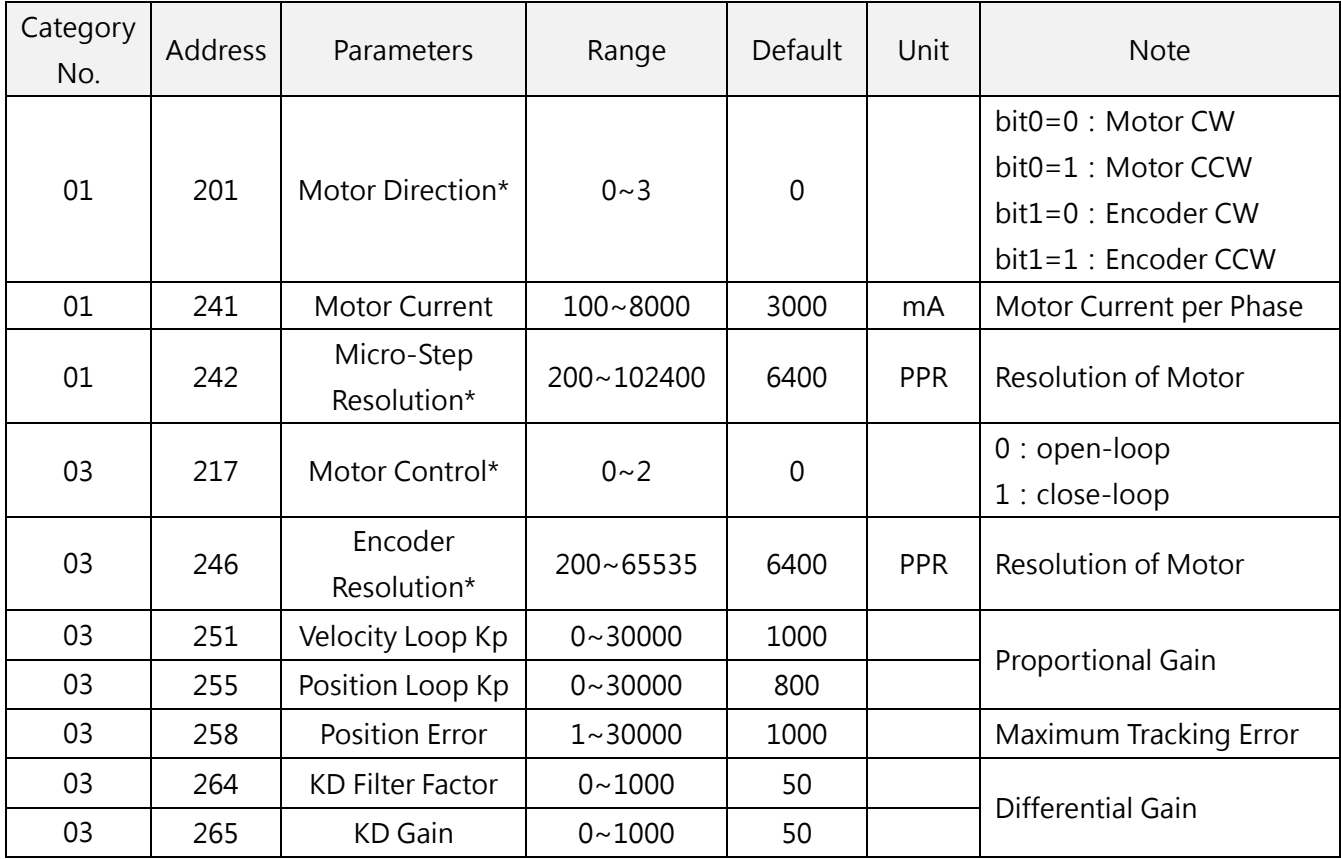

Please adjust the appropriate gain parameters in the following order:

Step 1: The controller is disconnected to the motor, turn on the controller and start the software.

Step 2 : Complete the "motor specification parameter setting".

Step 3: Set "217 Motor Control" to 0 for the open loop mode. Set "258 position error" according to the application.

Turn off the controller after saving the parameters.

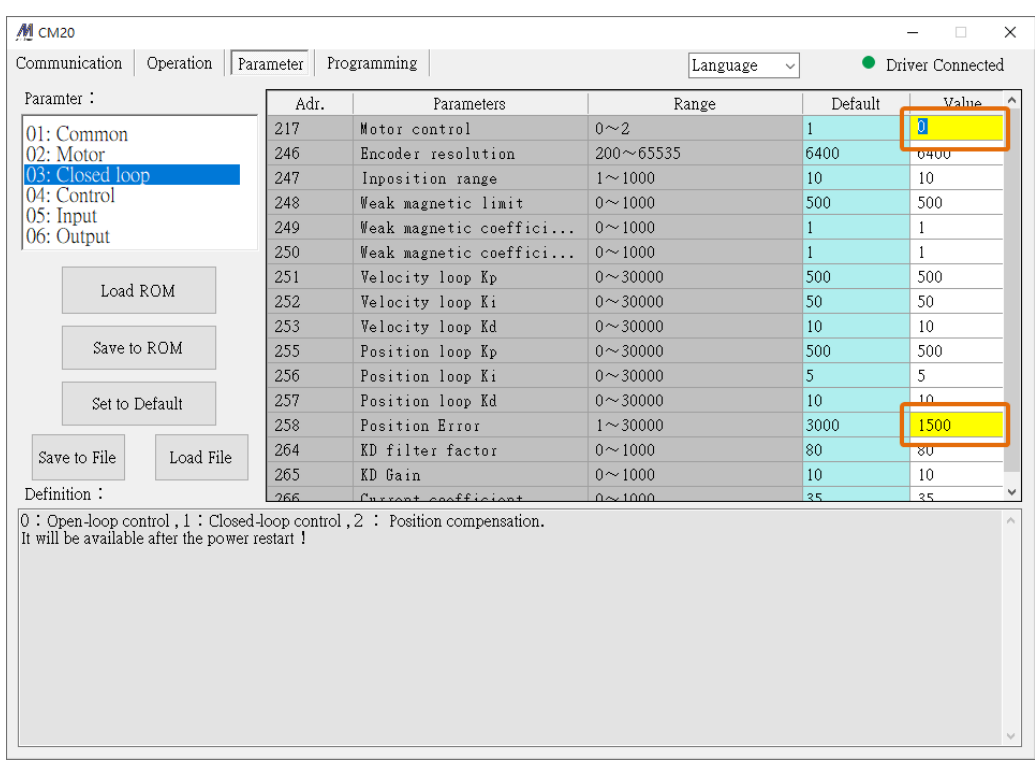

- Step 4: Connect the controller, motor and the encoder, and then turn on the controller.
- Step 5:Use the internal pulse mode to perform the JOG test, observe the motor running direction, command position, and actual position, and modify the "201 Motor Direction" parameter to "2" or "3" according to the required motor running direction.

After the modification, set "217 Motor Control" to 1, which is closed-loop mode, and then save the parameters and restart the controller.

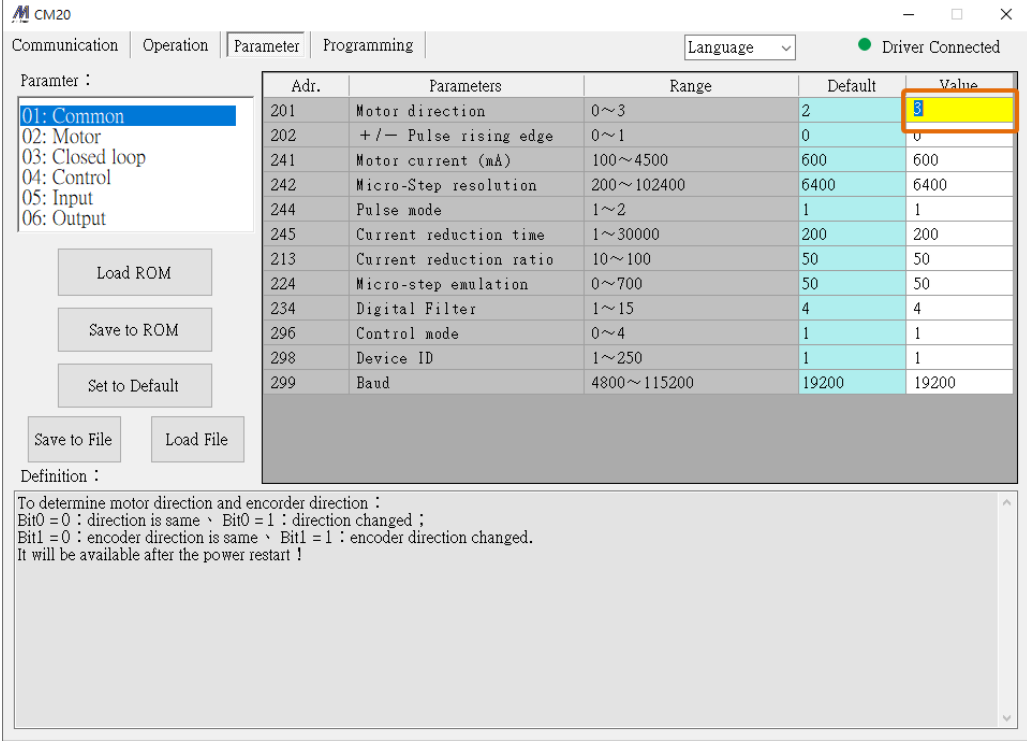

Step 6: Observe the state of the motor or mechanism, and adjust the rigidity of the motor by the Kp parameter. The larger the Kp parameter value, the stronger the rigidity. When the encoder resolution is higher, the Kp parameter should be adjusted appropriately. Generally speaking, "251 Velocity Loop Kp" and "255 Position Loop Kp" will be adjusted at the same time.

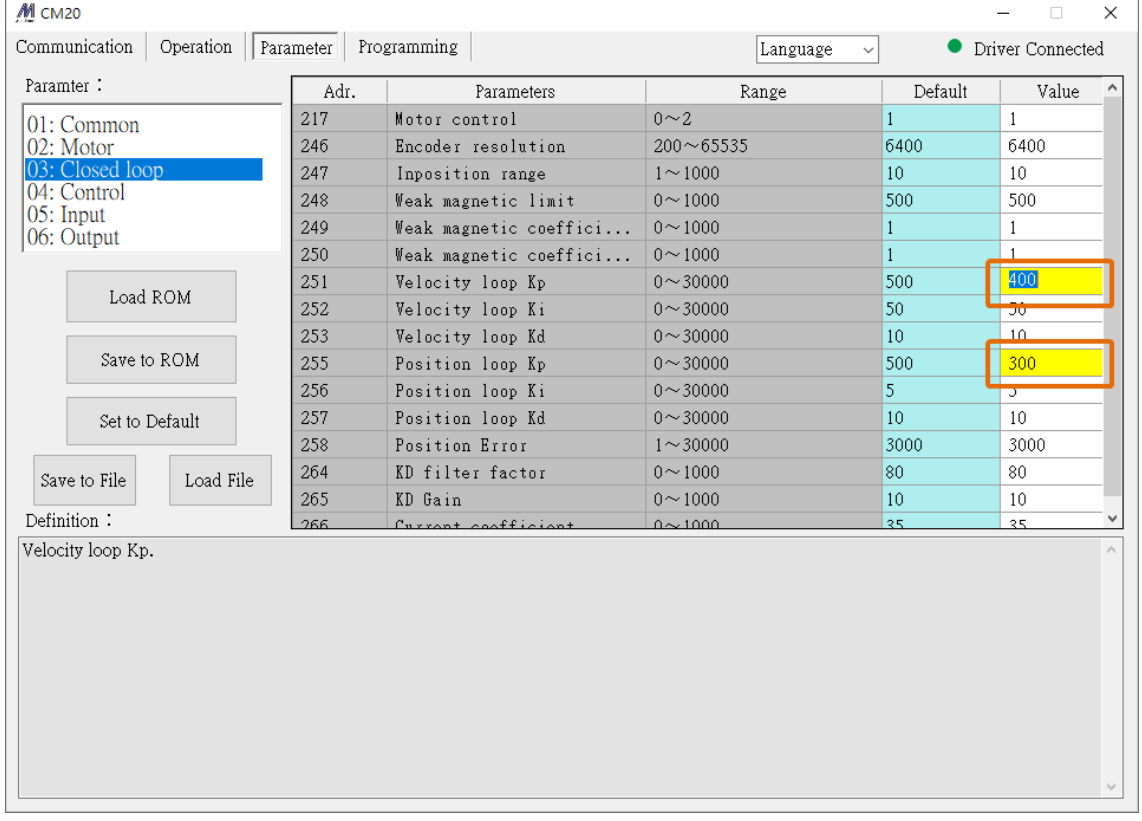

It can improve overshoot and vibration problems by tuning Kd value appropriately.

If the motor still cannot run appropriately after adjusting above parameters, or the performance cannot achieve the requirements, please consult technical support.